### **Hmong**

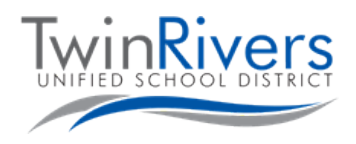

# **Txuas Koj lub Chromebook mus rau Koog Tsevkawm lub Hot Spot Wi-Fi**

#### Kaujruam 1: Taws lub Hot Spot

- A. Nias thiab tuav twjywm lub pob power uas nyob ib sab ntawm lub hot spot li ib pliag.
- B. Tos kom txog thaum lub cim Sprint logo pawv lawm, thiab ib daim screem xim dawb tshwm tuaj uas muaj ib lub pob "Wi-Fi Name/Password".

Kaujruam 2: Mus muab qhov WiFi-npe thiab lolus zais (password)

C. Nias lub pob Wi-Fi Name/Password. Qhov Wi-Fi npe thiab lolus zais yuav tshwm tuaj.

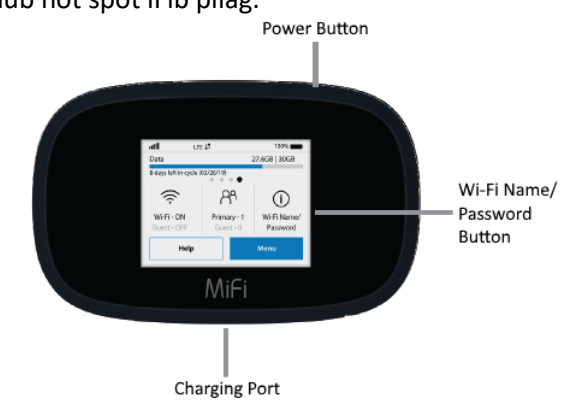

## Kaujruam 3: Txuas koj lub Chromebook losyog lub cuabyeej mus rau lub hot spot Wi-Fi

- D. Taws koj lub Chromebook
- E. Nias daim duab Wi-Fi icon uas yog nyob hauv qab sab xis ntawm daim screen
- F. Nias lub pob wireless networks uas nyob ntawm daim menu; ib co npe networks uas muaj yuav tshwm tuaj.

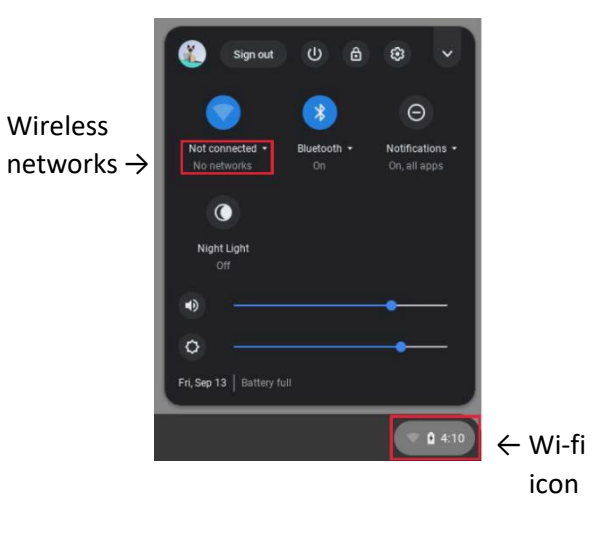

#### Kaujruam 4: Xaiv qhov network uas yog qhov Wi-Fi npe koj xub tau dhau los saud

Lub hot spot Wi-Fi uas lub Koog Tsevkawm tau muab tuaj lub npe pib li no MiFi8000- raws nram qab ntxiv nrog ob peb tug tus zauv

Qhov network password lolus zais yuav tshwm tuaj rau koj, ntaus qhov password uas koj tau thaum nyob kaujruam thib 2 saud.

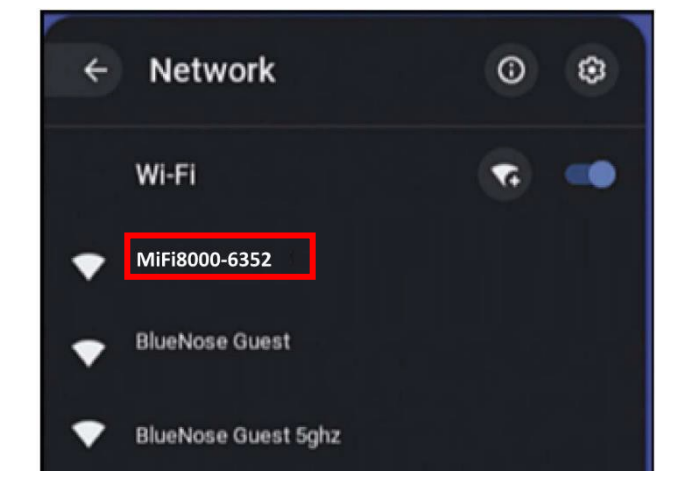